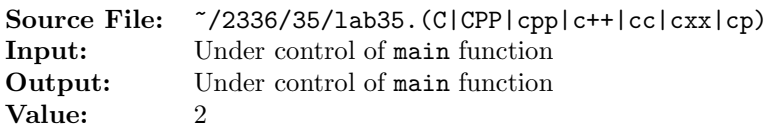

Write a function to determine whether a particular square two-dimensional array is an *identity matrix* (1s on the main diagonal and 0s everywhere else).

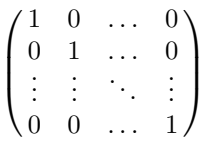

A sample main function for testing your implementation is shown in Figure 1 and a sample execution sequence is shown in Figure 2. To use the Makefile as distributed in class, add a target of lab35 to targets2srcfiles.

```
1 #include <iostream>
2 #include <d_matrix.h>
3
4 using namespace std;
5
6 bool isIdentityMatrix(const matrix<int>& mat);
7 istream& operator>>(istream& in, matrix<int>& mat);
8 ostream& operator<<(ostream& out, const matrix<int>& mat);
\overline{9}10 int main()
11 \quad \{12 int n, count = 0;
13 matrix<int> mat;
14
15 while (cin >> n)
16 {
<sup>17</sup> mat.resize(n, n);
18 cin >> mat;
19 cout << mat << "Matrix #" << ++count
20 << (isIdentityMatrix(mat) ? " is " : " is not ")
21 << "an identity matrix" << endl;
22 }
23
24 return 0;
25 }
26
```
Figure 1. /usr/local/2336/src/lab35main.C (Part 1 of 2)

```
27 istream& operator>>(istream& in, matrix<int>& mat)
28 {
29 int n = mat.rows(), i, j;
30
31 for (i = 0; i < n; ++i)32 for (j = 0; j < n; ++j)33 in >> mat[i][j];
34
35 return in;
36 }
37
38 ostream& operator<<(ostream& out, const matrix<int>& mat)
39 {
40 int n = mat.rows(), i, j;41
42 for (i = 0; i < n; ++i)43 for (j = 0; j < n; ++j)44 out << mat[i][j] << (j < n - 1 ? ' ' : '\n');
45
46 return out;
47 }
```
Figure 1. /usr/local/2336/src/lab35main.C (Part 2 of 2)

```
newuser@csunix ~> cd 2336
2 newuser@csunix ~/2336> ./getlab.ksh 35
3 * Checking to see if a folder exists for Lab 35. . .No
     4 * Creating a folder for Lab 35
5 * Checking to see if Lab 35 has sample input and output files. . .Yes
     6 * Copying input and output files for Lab 35
       7 from folder /usr/local/2336/data/35 to folder ./35
     8 * Checking to see if /usr/local/2336/src/lab35main.C exists. . .Yes
9 * Copying file /usr/local/2336/src/lab35main.C to folder ./35
10 * Checking to see if /usr/local/2336/include/lab35.h exists. . .No
11 * Copying file /usr/local/2336/src/Makefile to folder ./35
12 * Adding a target of lab35 to targets2srcfiles
13 * Touching file ./35/lab35.cpp
14 * Edit file ./35/lab35.cpp in Notepad++
15 newuser@csunix ~/2336> cd 35
16 newuser@csunix ~/2336/35> ls
17 01.dat 01.out Makefile lab35.cpp lab35main.C
18 newuser@csunix ~/2336/35> make lab35
19 g++ -g -Wall -std=c++11 -c lab35main. C-I/usr/local/2336/include -I.
20 g++ -g -Wall -std=c++11 -c lab35.cpp -I/usr/local/2336/include -I.
21 g++ -o lab35 lab35main.o lab35.o -L/usr/local/2336/lib -lm -lbits
```
Figure 2. Commands to Compile, Link, & Run Lab 35 (Part 1 of 2)

| 22 | newuser@csunix ~/2336/35> cat 01.dat                    | 51 | newuser@csunix ~/2336/35> cat 01.dat   ./lab35 |
|----|---------------------------------------------------------|----|------------------------------------------------|
| 23 | 3                                                       | 52 | 100                                            |
| 24 | 1 0 0                                                   | 53 | 010                                            |
| 25 | 010                                                     | 54 | 001                                            |
| 26 | 0 0 1                                                   | 55 | Matrix #1 is an identity matrix                |
| 27 | $\overline{2}$                                          | 56 | 0 <sub>1</sub>                                 |
| 28 | 0 <sub>1</sub>                                          | 57 | 1 <sub>0</sub>                                 |
| 29 | 1 <sub>0</sub>                                          | 58 | Matrix #2 is not an identity matrix            |
| 30 | 4                                                       | 59 | 1001                                           |
| 31 | 1001                                                    | 60 | 0 1 1 0                                        |
| 32 | 0 1 1 0                                                 | 61 | 0 1 1 0                                        |
| 33 | 0 1 1 0                                                 | 62 | 1001                                           |
| 34 | 1001                                                    | 63 | Matrix #3 is not an identity matrix            |
| 35 | $\mathbf{1}$                                            | 64 | $\mathbf{1}$                                   |
| 36 | $\mathbf{1}$                                            | 65 | Matrix #4 is an identity matrix                |
| 37 | 4                                                       | 66 | 1000                                           |
| 38 | 1000                                                    | 67 | 0100                                           |
| 39 | 0 1 0 0                                                 | 68 | 0 0 1 0                                        |
| 40 | 0 0 1 0                                                 | 69 | 0001                                           |
| 41 | 0 0 0 1                                                 | 70 | Matrix #5 is an identity matrix                |
| 42 | $\mathbf{2}^{\prime}$                                   | 71 | 1 <sub>2</sub>                                 |
| 43 | $1\quad2$                                               | 72 | 3 <sub>1</sub>                                 |
| 44 | 3 <sub>1</sub>                                          | 73 | Matrix #6 is not an identity matrix            |
| 45 | $\overline{2}$                                          | 74 | 1 <sub>2</sub>                                 |
| 46 | $1\,2$                                                  | 75 | 34                                             |
| 47 | 3 4                                                     | 76 | Matrix #7 is not an identity matrix            |
| 48 | $\mathbf{2}^{\circ}$                                    | 77 | $1 - 1$                                        |
| 49 | $1 - 1$                                                 | 78 | $-1$ 1                                         |
| 50 | $-1$ 1                                                  | 79 | Matrix #8 is not an identity matrix            |
|    |                                                         |    |                                                |
|    |                                                         |    |                                                |
| 80 | newuser@csunix ~/2336/35> cat 01.dat   ./lab35 > my.out |    |                                                |
| 81 | newuser@csunix ~/2336/35> diff 01.out my.out            |    |                                                |
| 82 | newuser@csunix ~/2336/35>                               |    |                                                |

Figure 2. Commands to Compile, Link, & Run Lab 35 (Part 2 of 2)